## *Understanding Resource Permissions*

*Overview*

*You must have appropriate security access in StudentInformation to view resource permissions. It is not recommended that you modify the resource permissions for the 4 preset SpecialServices user roles unless you are enabling/disabling the self-assign resource permissions. However, you can create additional user roles with different permissions to meet the needs of your district.*

**Navigation: StudentInformation > Management > Security > View Roles > Add New Role button** or **View Details icon > Edit Resource Permissions button > SpecialServices tab**

## *SpecialServices Resource Permission Features*

- **Admin**
	- **District Banks**  Controls the user's ability to create, update, and/or delete district bank items.
	- **District Configuration**  Controls access to the **District Configuration** screen.
	- **Document Import**  Controls access to the **Document Import** screen.
- **Case Management**  Controls access to the **Case Management** screen.
	- **Self Assign Case Manager**  Controls the user's ability to select themselves as a case manager on the **My Students** screen.
	- **Self Assign Service Provider**  Controls the user's ability to select themselves as a service provider on the **My Students** screen.
- **Documents**
	- **All Student Access**  On the **Dashboard** screen and the **Student Documents** screen **Documents** tab, controls whether the user has access to all special education documents for all students in the district or to documents only for the students assigned to them
	- **Completed**  On the **Dashboard** screen and the **Student Documents** screen **Documents** tab, controls the user's ability to view and/or delete all completed special education documents
		- **504 Plans**; **BIP**; **ETR**; **IEP**; **Other**; **PR**; **SP**; **WAP**; **WEP**  On the **Dashboard** screen and the **Student Documents** screen **Documents** tab, controls the user's ability to view and/or delete each type of completed special education document
	- **Open**  On the **Dashboard** screen and the **Student Documents** screen **Documents** tab, controls the user's ability to view, create, update, delete, and/or complete all open special education documents
		- **504 Plans**; **BIP**; **ETR**; **IEP**; **Other**; **PR**; **SP**; **WAP**; **WEP**  On the **Dashboard** screen and the **Student Documents** screen **Documents** tab, controls the user's ability to view and/or update each type of open special education document
- **Student Search**
	- **All Student Access**  Controls whether the user can search for and create documents for any student within the school/district or only for the students assigned to them

*\*see reverse side for more information*

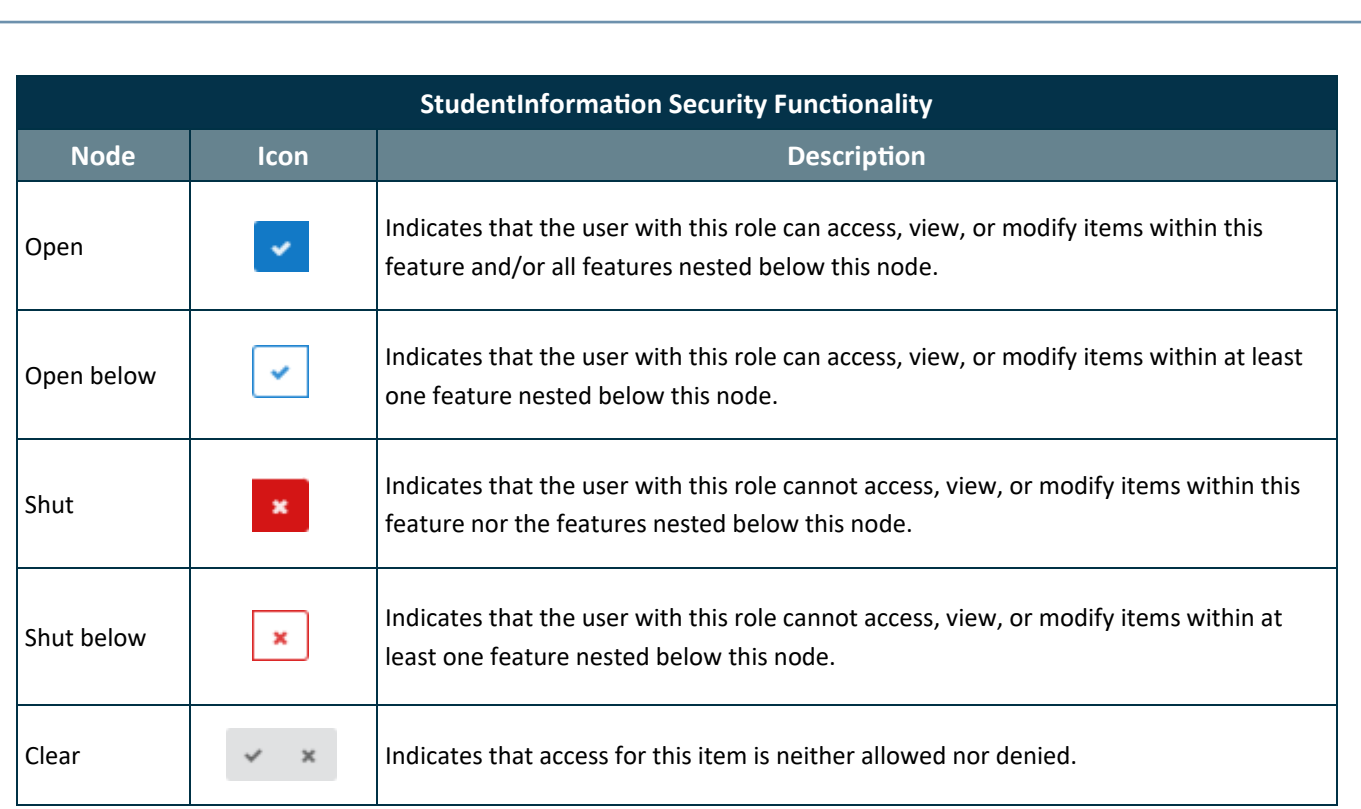

*Note: For more information on StudentInformation security functionality, see the ProgressBook* StudentInformation Security Guide.

*Note: For a detailed explanation of the respective resource permissions for each of the 4 preset user roles, see the following instructional sheets:*

- *Understanding Resource Permissions – SpecialServices - Administrator*
- *Understanding Resource Permissions – SpecialServices - Case Manager*
- *Understanding Resource Permissions – SpecialServices - Service Provider*
- *Understanding Resource Permissions – SpecialServices - General Education*